## **QR CODES Let's make a QR Code**

- 1. Visit the website, QR Code Generator at<http://www.qrstuff.com/>
- 2. Identify what type of data you will connect to your QR Code.
	- a. For this project you will use a URL (web site address)
	- b. You could add contact information (e-mail address, etc.)
- 3. Select the Static encoding option
- 4. Select your foreground color.
	- a. Pick a color that will show up.
	- b. IF you are not printing in color pick black/blue, something dark
	- c. You must have \$ to print in color. You do not have to have a color QR Code.
- 5. Select DOWNLOAD for you output.
- 6. A small box will appear at the bottom of your screen. Select OPEN.
- 7. Your QR Code will appear.
	- a. Right click on the QR Code
	- b. Copy
	- c. Paste the image into word.
	- d. PRINT & SAVE

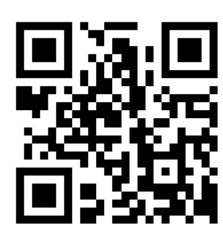

## **YOUR NOTES**